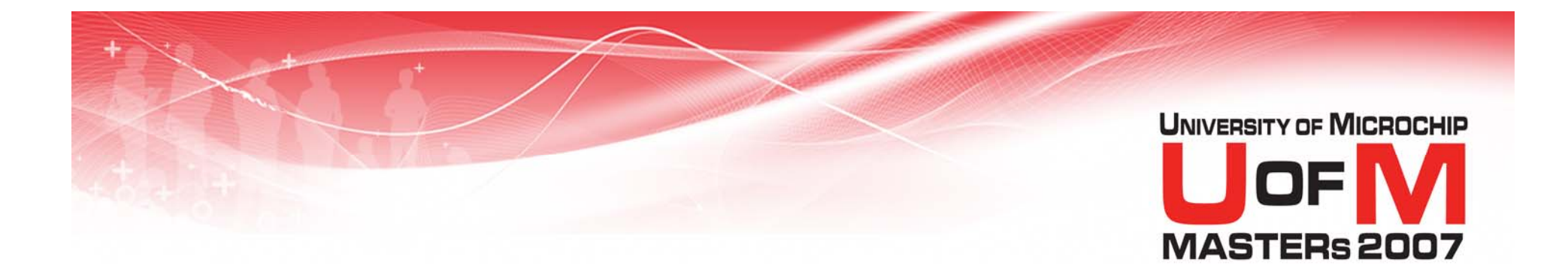

# **11019 MPA**

#### **MPLAB ® In-Circuit Debuggers for Advanced Users**

© 2007 Microchip Technology Incorporated. All Rights Reserved. 1101 1101 MPA Slide 1 Slide 1

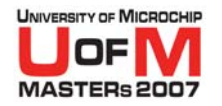

# **Class Objective**

- O **Convey a picture of the MPLAB ® Debug Tools the way the developers see them**
	- $-$  With emphasis on MPLAB ICD 2  $\,$

### **• Cover the topics that the developers wished the users knew**

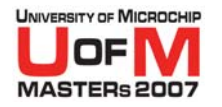

# **Class Objective**

#### O **Compare and Contrast the Debug Tools**

- MPLAB® REAL ICE™ In-Circuit Emulator
- $-$  MPLAB ICD 2
- PICkit™ 2 Starter Kit

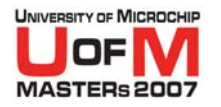

# **Agenda**

- **How the MPLAB<sup>®</sup> Debug Tools Work**
- **Consequences and Gotchas**
- **Advanced Breakpoints**
- O**Comparing the Different Tools**
- **Odds and Ends**

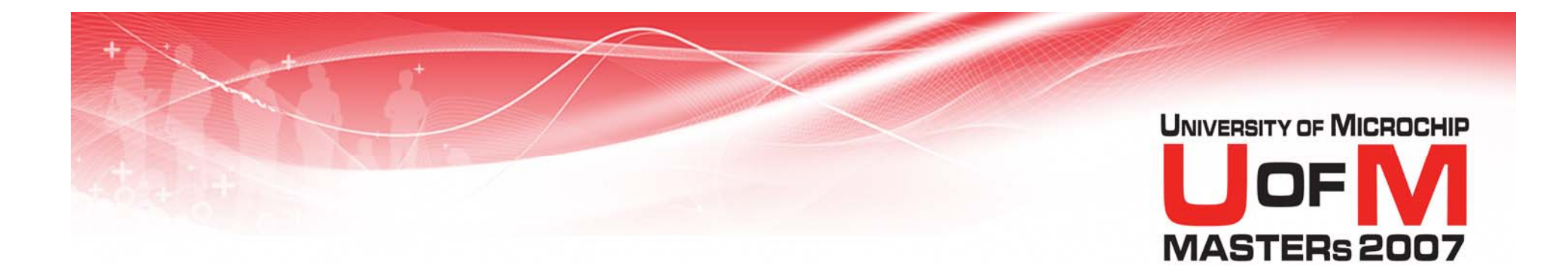

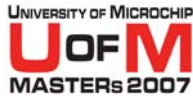

**• It all starts with a special** Background Debug Module (BDM) inserted into the silicon

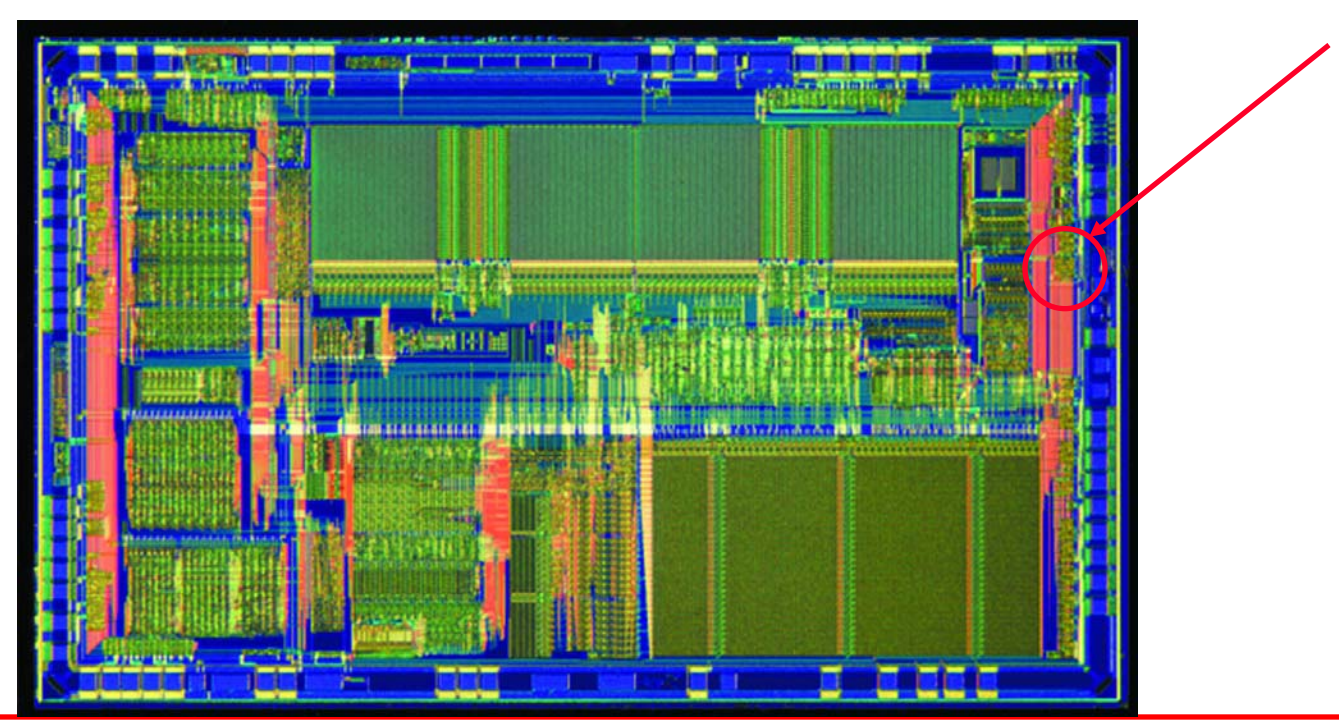

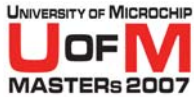

- **The BDM provides a special Non-**Maskable Interrupt (NMI) triggered on certain debugging events:
	- − External Halt
	- Breakpoint Match
	- Single-Step Execution

#### • The chip runs in normal user mode until one of these debugging events occurs

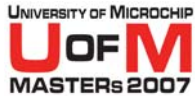

- O When the debug event occurs, the silicon issues the debug NMI (called a Halt) and vectors to a known location
	- May or may not be in user's program memory space
	- The chip is said to be in the INBUG mode<br>at this point
- **The Debug Tool programs a special interrupt handler at this location known** as a Debug Executive (DE)

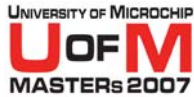

- The DE simply process commands from the Debug Tool until ordered to return to the user's program
	- Command set is simplistic:
		- Read/Write a register
		- **•** Perform a single step
		- OReturn to user mode

#### **• The DE often needs user resources to** execute

© 2007 Microchip Technology Incorporated. All Rights Reserved. 1101 1101 MPA Slide 9 Slide 9

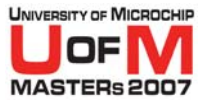

- $\bullet$  Communications between the DE and Debug Tool are bit-banged through the<br>ICDC and ICDD pins
	- Sometimes called PGC-PGD or RB6-RB7 or EMUC-EMUD
	- Usually the same pins as used for<br>ICSP™ technology
	- The DE controls the bit-bang clock
	- $-$  Don't use these pins in the user code
		- $\bullet\;$  Will cause a HALT or skew the HALT handshake

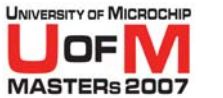

- **While the silicon is in INBUG mode,** certain SFRs become available which allow control of the BDM
	- $-$  These SFRs allow:
		- **Specification of breakpoint conditions**
		- Single step operation
		- Control of the ICDC and ICDD pins

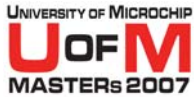

- **The Debug Tool system is set up as a** master/slave relationship
	- − MPLAB® IDE initiates all communications with the Debug Tool
	- $-$  The Debug Tool initiates all communications with the DE
	- Simplifies system by not attempting to handle asynchronous bi-directional communications
		- **More robust system would have used more** user resources

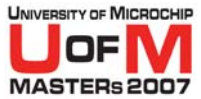

- **In circuit debugging offers higher fidelity** debugging than emulators and simulators
	- Use actual silicon in actual target environment
		- **Actual power, clock and timing**
	- Not necessarily the most powerful debugging
	- Some smaller parts break this paradigm

© 2007 Microchip Technology Incorporated. All Rights Reserved. 1101 1101 MPA Slide 13

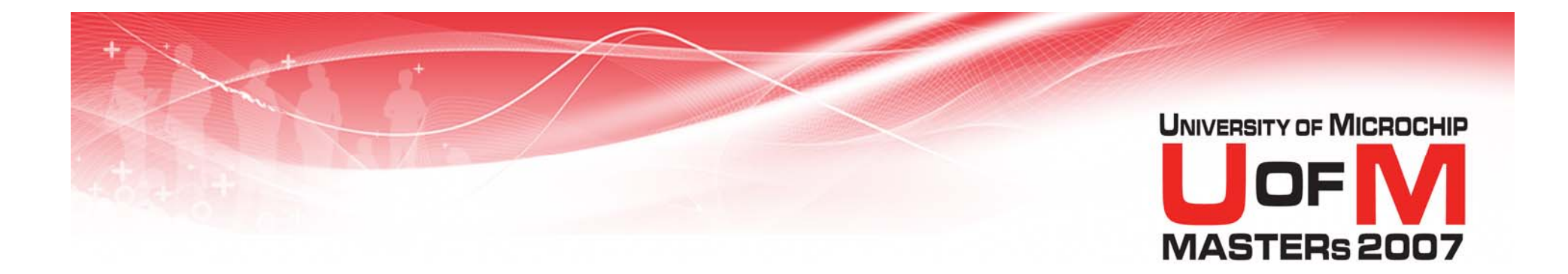

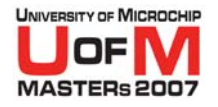

- O● INBUG, ICSP™ technology and User Modes
- **Breakpoints**
- O**• Registers**

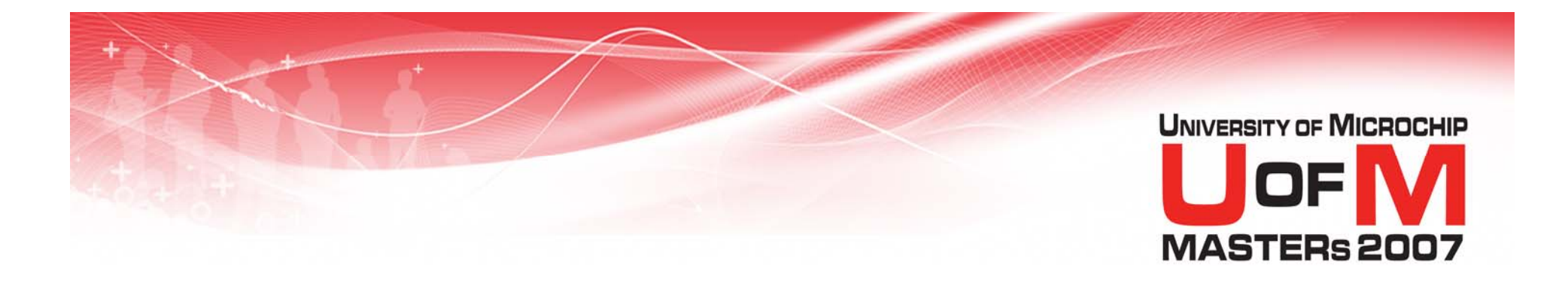

# **Consequences and Gotchas** INBUG, ICSP™ technology and User Modes

© 2007 Microchip Technology Incorporated. All Rights Reserved. 1101 1101 MPA Slide 16 and the state of the state 16 and the state 16 and the state 16 and the state 16 and the state 16 and the state 16 and the state 16 and

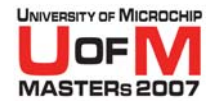

INBUG, ICSP™ technology and User Modes

- **•** From the Debug Tool point of view, the target microcontroller can be in 1 of 4 states:
	- − Reset – Reset : MCLR = V<sub>il</sub> (boring)
	- − ICSP

− User

- $I: MCLR = V_{pp}$  (programming)
- User : MCLR = V<sub>dd</sub> (user code)
- − INBUG  $-$  INBUG  $\;$  : MCLR =  $\rm V_{dd}$  (debug executive)
- Reset is the default state; the Debug Tool<br>will move the target to Reset whenever there<br>is a problem
- MPLAB<sup>®</sup> REAL ICE<sup>TM</sup> In-Circuit Emulator defaults to a tri-state MCLR

© 2007 Microchip Technology Incorporated. All Rights Reserved. 1101 1101 MPA Slide 17 and Slide 17

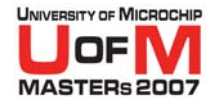

INBUG, ICSP™ technology and User Modes

• The Debug Tool can only read or write particular memories in specific modes

This is slowly changing in certain situations

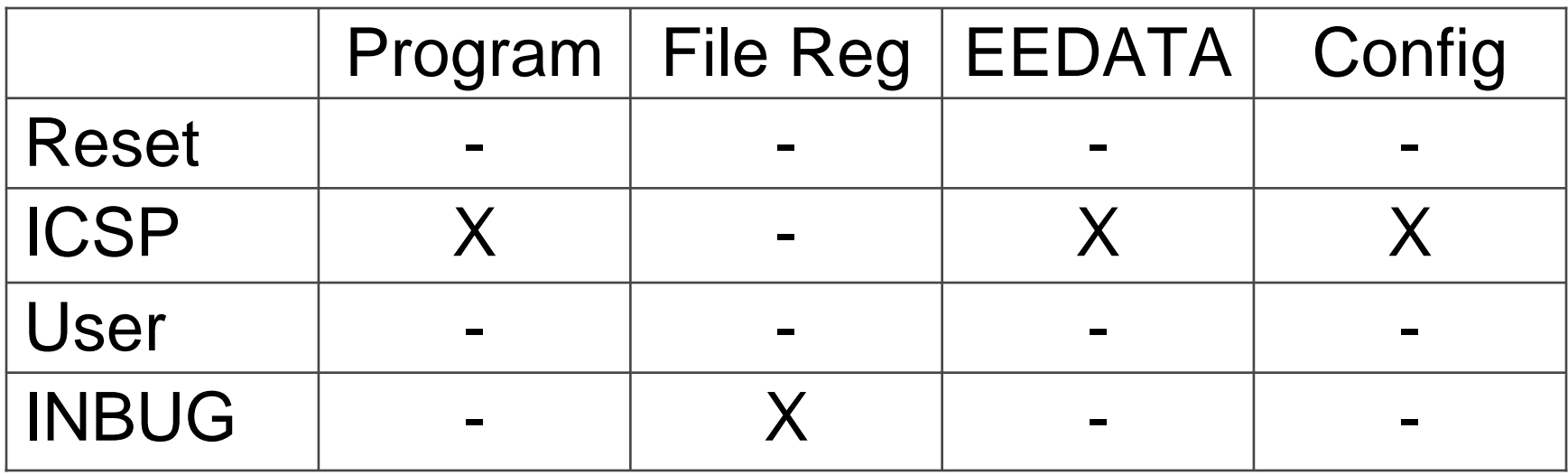

© 2007 Microchip Technology Incorporated. All Rights Reserved. 1101 1101 MPA Slide 18 and the state of the state 18 and the state 18 and the state 18 and the state 18 and the state 18 and the state 18 and the state 18 and

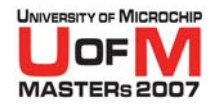

INBUG, ICSP™ technology and User Modes

- Occasionally the Debug Tool is asked to read or write memory in the wrong mode
	- −We've eradicated most of these occurrences
	- −- ICD0157: Attempted target memory access using an<br>invalid type and mode combination (Mem = %s) (Mode<br>= %s) (Type = %s)
- O DE could perform INBUG program memory access, but would grow in size to do so
	- − For some devices (PIC24, dsPIC30, dsPIC33) we don't care

#### O *Switching modes causes a target reset*

© 2007 Microchip Technology Incorporated. All Rights Reserved. 1101 1101 MPA Slide 19 and the state of the state 19 and the state 19 and the state 19 and the state 19 and the state 19 and the state 19 and the state 19 and

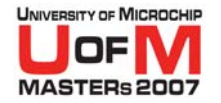

INBUG, ICSP™ technology and User Modes

- One of the most prevalent error messages is
	- ICD0083: Debug: Unable to enter debug mode.

O• MCLR is at Vdd, but the Debug Tool is unable to establish communications with the DE

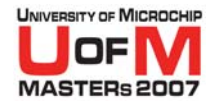

INBUG, ICSP™ technology and User Modes

- O**• Hardest part to using a Debug Tool** 
	- Application must be executable before DE can actually run
	- Is power, oscillator, connection etc. correct
	- Try switching to programmer mode and run a "blinky-light" program

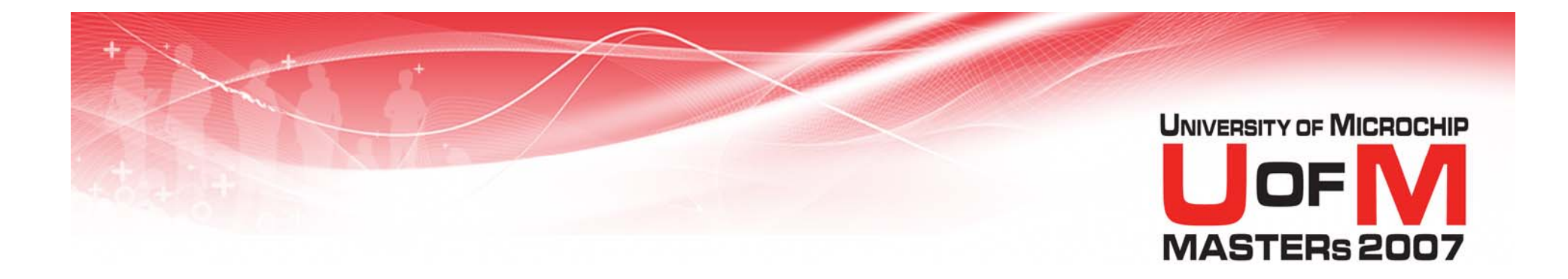

# **Consequences and Gotchas Breakpoints**

#### **UNIVERSITY OF MICROCHI Consequences and Gotchas Breakpoints**

- **The Debug Tool sets breakpoints by writing** the desired address to INBUG SFRs in the BDM
- While in user mode, the BDM compares each fetched instruction address with the desired break address and generates a HALT on a match
- $\bullet\,$  But the instruction has already entered the microcontroller pipeline so the HALT NMI is delayed until after that instruction finishes execution

#### UNIVERSITY OF MICROCHI **Consequences and Gotchas Breakpoints**

- O The PC read by the Debug Tool after the HALT contains the address of the *next* instruction to be executed
- $\bullet~$  This is known as Skidding  $_{\tiny(\text{demo})}$ 
	- Breaking on a 2 word instruction will result in a<br>skid of 2 words rather than 1 word
	- − dsPIC ® DSC and PIC24F devices skid 2 instructions
	- Breaking on branch instructions can be<br>confusing because of skid (demo)
	- $-$  NOPs can be used to ease this problem  $\rm _{\tiny (demo)}$

#### UNIVERSITY OF MICROCHI **Consequences and Gotchas Breakpoints**

- **Breakpoints hit during Animate do** *not* **skid (demo)** 
	- $-$  Animate is simply automated single stepping
	- − MPLAB ® IDE compares the address *before* the instruction is executed
- Different microcontrollers offer different numbers of breakpoints
	- PIC10, PIC12 and PIC16 1 BP
	- − PIC18
	- − dsPIC30 1 or 2 BPs
	- − PIC24 & dsPIC33 4 BPs
- 1 or 3 or 5 BPs
- -

© 2007 Microchip Technology Incorporated. All Rights Reserved. 1101 11019 MPA Slide 25

#### UNIVERSITY OF MICROCHII **Consequences and Gotchas Breakpoints**

- The number of available breakpoints affects Step-Over performance
	- MPLAB  $\textsuperscript{\textregistered}$  IDE will attempt to temporarily use available breakpoints for step-over target address (demo)
	- If insufficient breakpoints are available, MPLAB IDE will instead switch to *Animate* mode until the step-over target is reached (demo)
		- OThis may take a long time
	- Note that breakpoints and advanced breakpoints are really the same thing

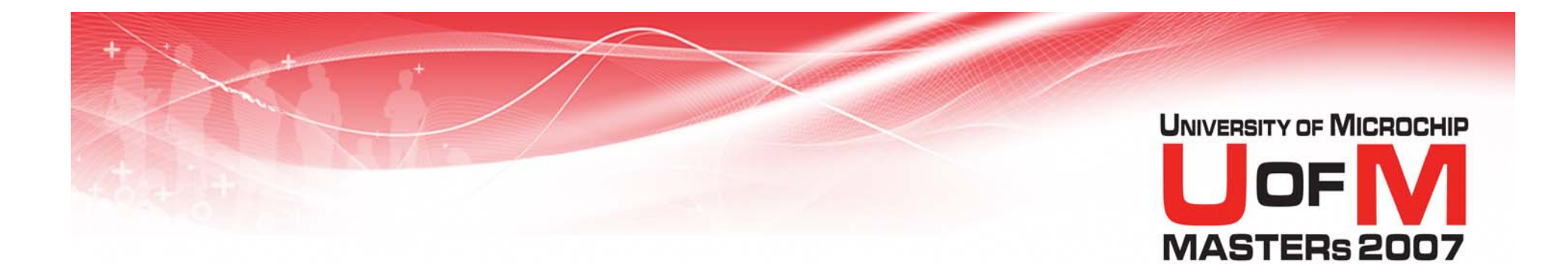

# **Consequences and Gotchas Registers**

© 2007 Microchip Technology Incorporated. All Rights Reserved. 1101 11019 MPA Slide 27 and Slide 27

#### **UNIVERSITY OF MICROCHI Consequences and Gotchas Registers**

- $\bullet$  To update the value of a register displayed in MPLAB ® IDE, the Debug Tool must perform a read operation through the DE
	- − This transaction takes a finite amount of time
	- On slow targets, even more time is needed
	- So, the more data you display in MPLAB IDE, the longer it will take Debug Tool to halt or step
	- Microchip recommends the judicious use of the Watch Window instead of the File Register or SFR Windows

#### UNIVERSITY OF MICROCHII **Consequences and Gotchas Registers**

- SFRs are viewed as just more file registers by the Debug Tool
- **This presents some challenges for users** 
	- Reading or writing SFRs typically have sideeffects
	- $-$  For example, reading the INDF flag has the side effect of incrementing the indirect address
	- $-$  Remember that displaying the INDF register in  $\,$ the watch, file register, or SFR windows will result in Debug Tool reading this register on each Halt

### **Consequences and Gotchas Registers**

- **The INDF register is somewhat obvious** and the Debug Tool knows to skip over requests to read this SFR (demo)
- Other SFRs can be just as troublesome though
	- $-$  For example, the RCREG register
	- We suggest reading the SFR into a GPR and working with the GPR in your software; and watch the GPR instead of the SFR  $_{\tiny{\tiny{\textsf{(demo)}}}}$

© 2007 Microchip Technology Incorporated. All Rights Reserved. 1101 11019 MPA Slide 30

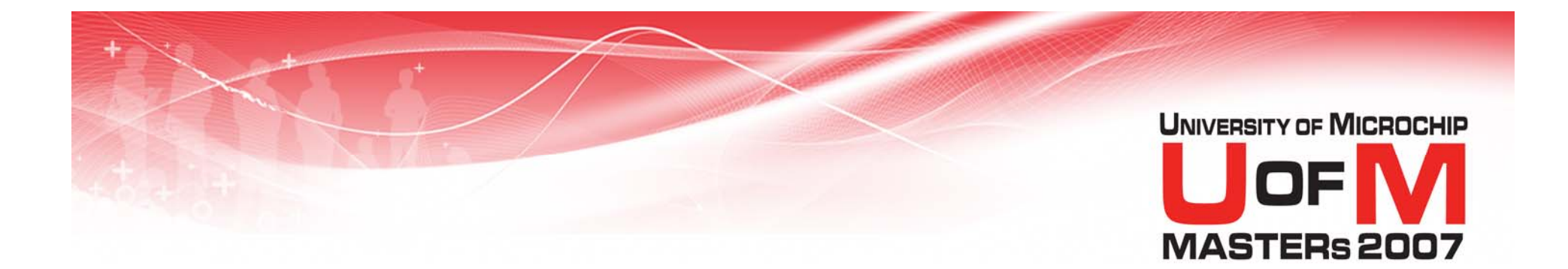

© 2007 Microchip Technology Incorporated. All Rights Reserved. 1101 1101 MPA Slide 31

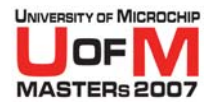

- O Over the years, Microchip has enhanced the capabilities of the BDMs placed in its microcontrollers
- Newer devices have break capabilities beyond simply matching a program memory address
- O Exactly what those capabilities are depends upon which device you are targeting
- Access to these Advanced Breakpoints is provided through the Debug menu

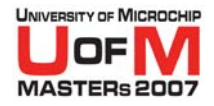

### • PIC10, PIC12 and PIC16 devices have 1 program memory only break point

– No Advanced BP capability

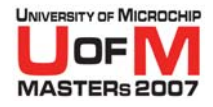

### • PIC18F parts have more capabilities, but still only 1 breakpoint

- − Data match (demo)
- −– Pass counting
- *Break on Stack*

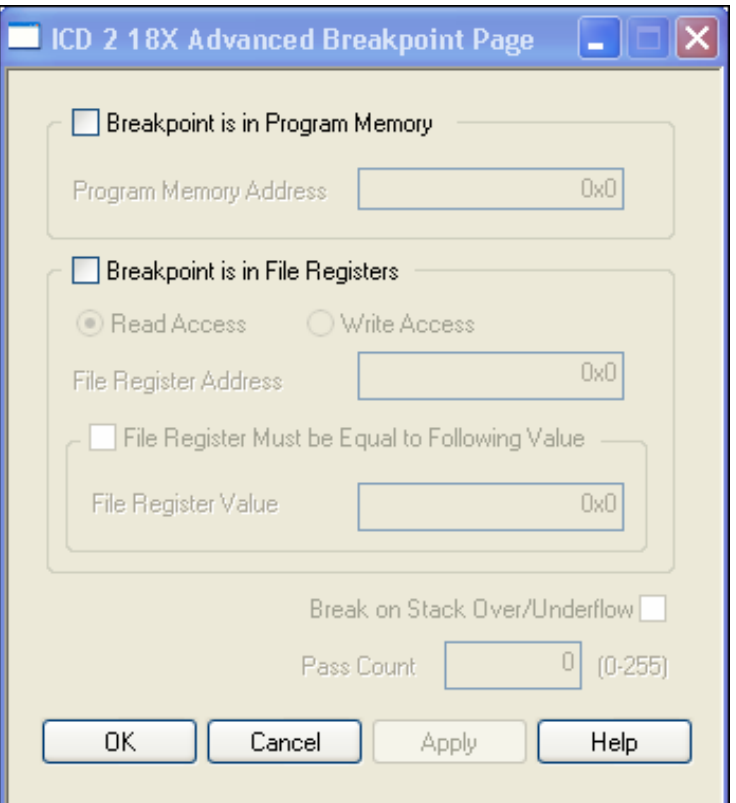

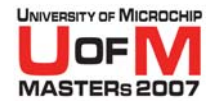

#### O **MPLAB ® REAL ICE™In-Circuit Emulator**

- −Dialogs different
- − Fields the same

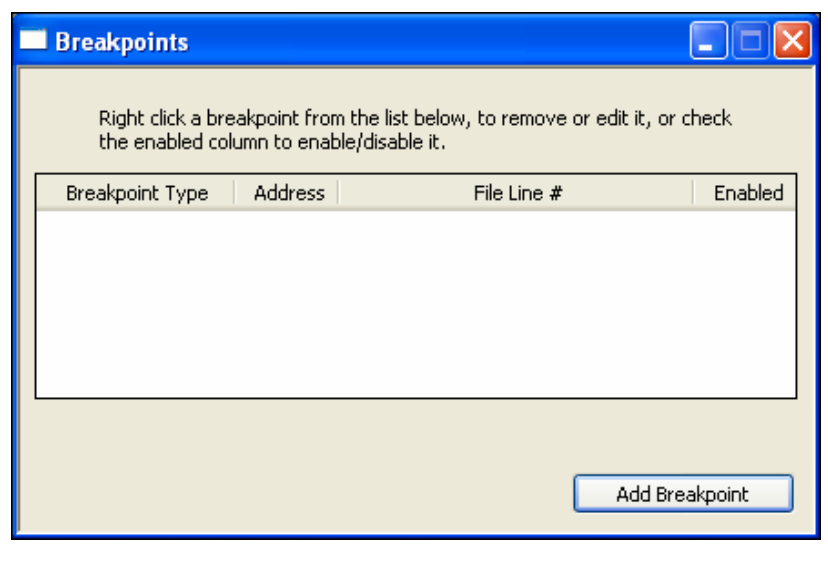

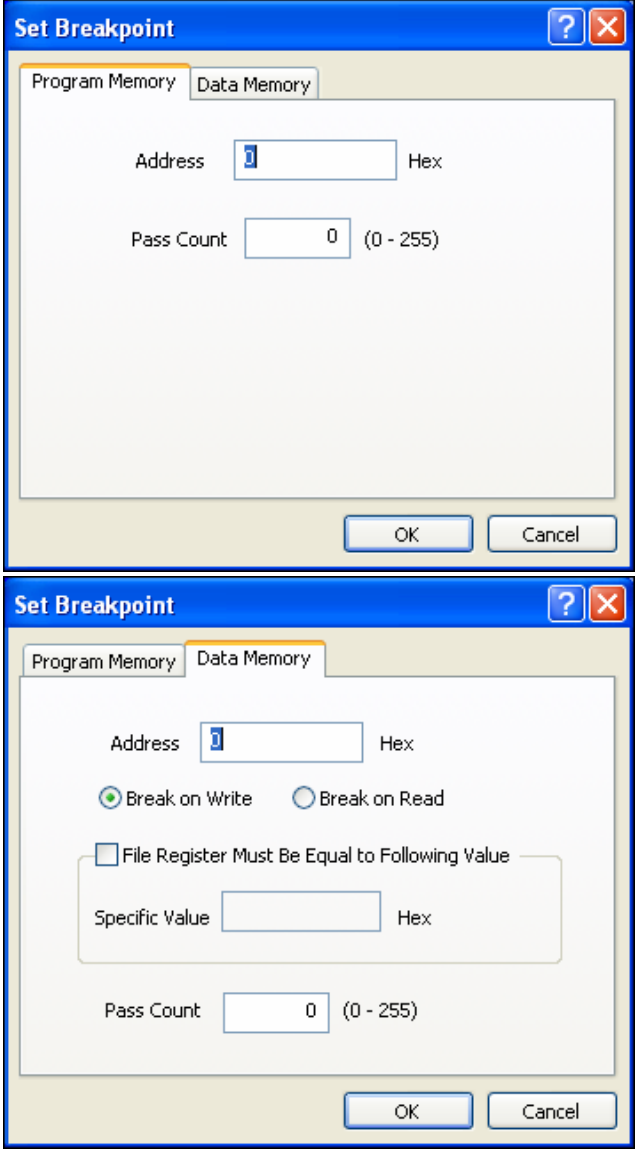

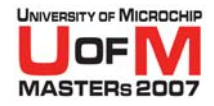

#### O **MPLAB ® REAL ICE™In-Circuit Emulator**

Break on Stack works

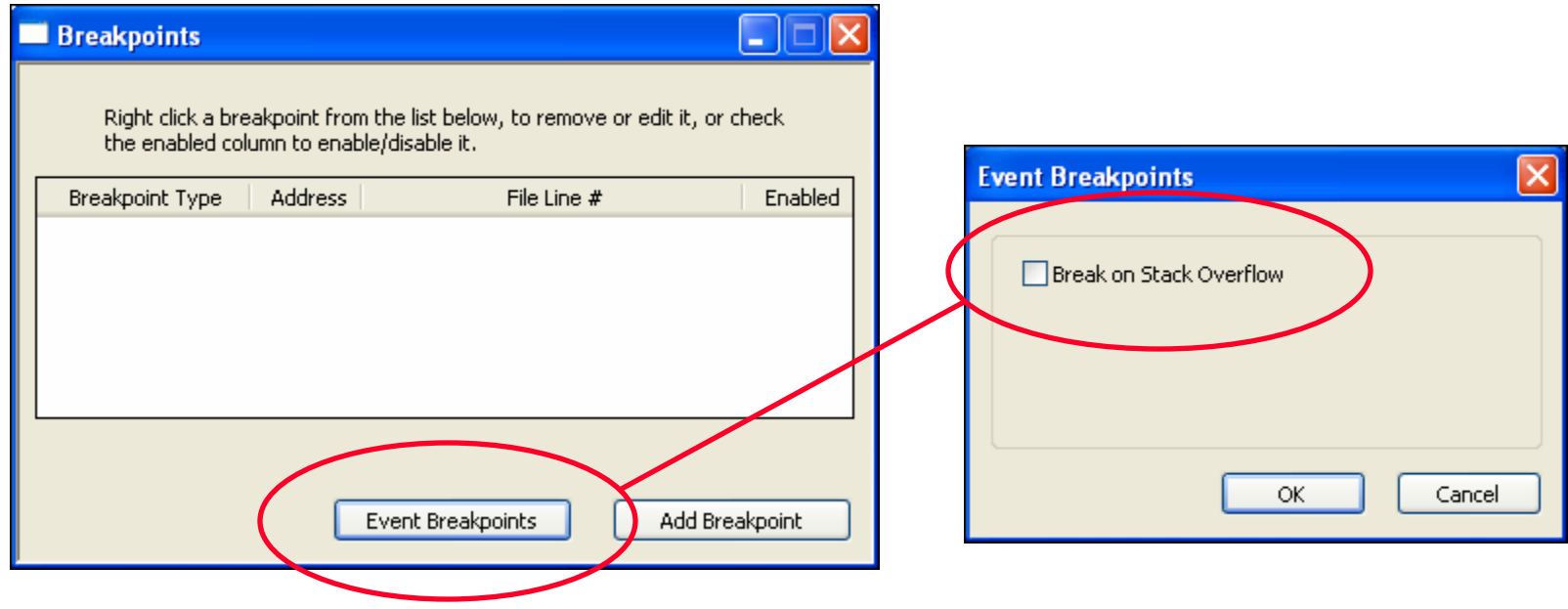

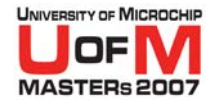

### **• PIC18F Extended parts have the** same breakpoint capabilities

#### 3 breakpoints

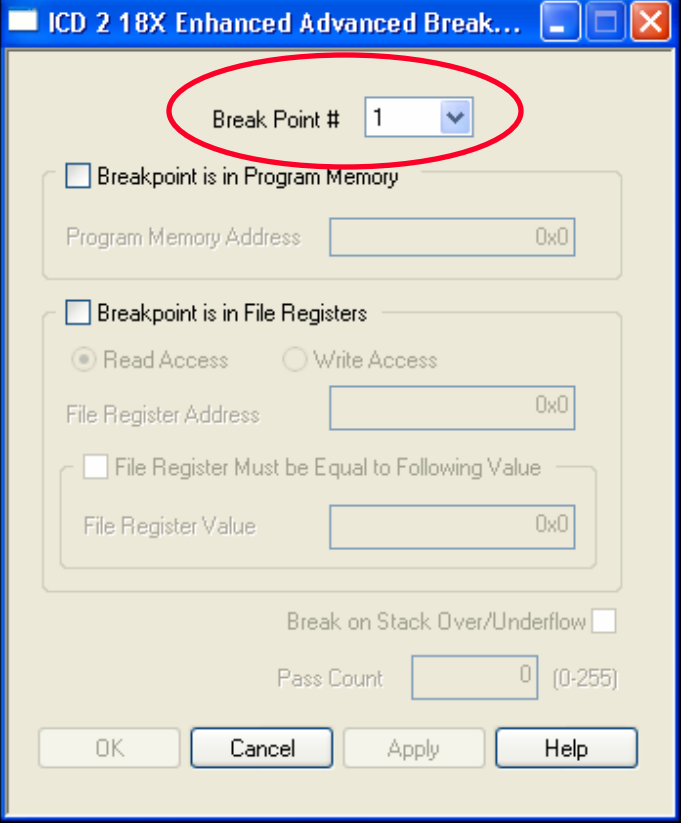

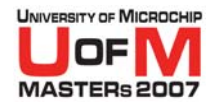

### O **PIC18F "J" parts have even more features**

- Break on Watchdog
- Break on Sleep
- Stopwatch
- *Real-time data watch*

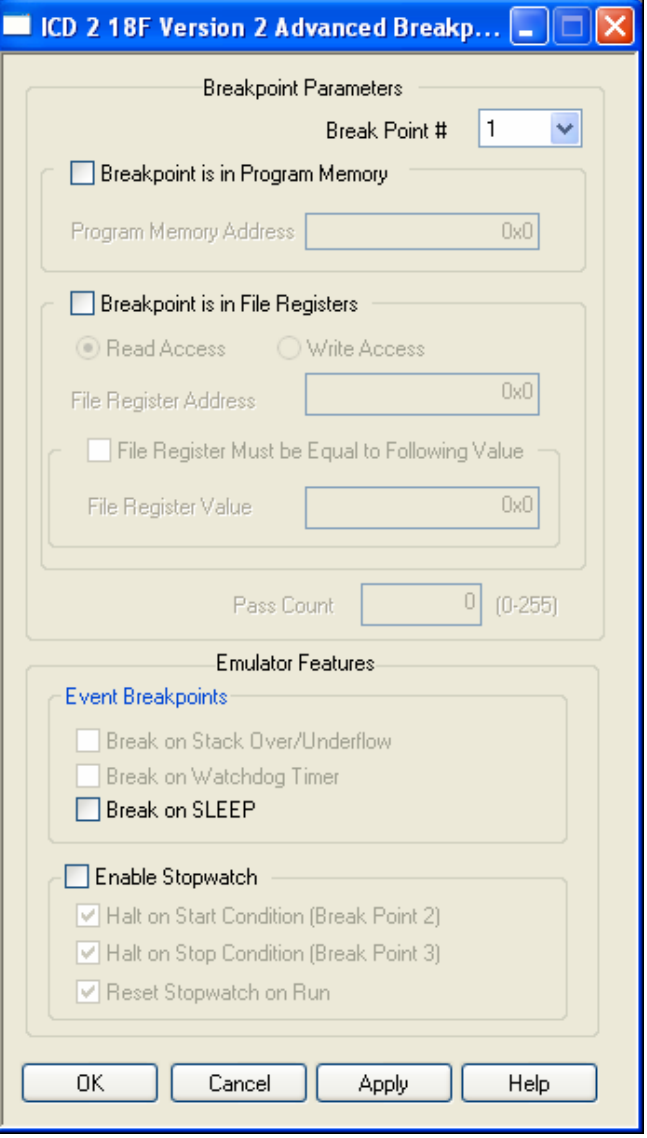

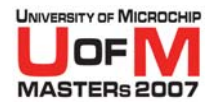

#### O **MPLAB ® REAL ICE™In-Circuit Emulator**

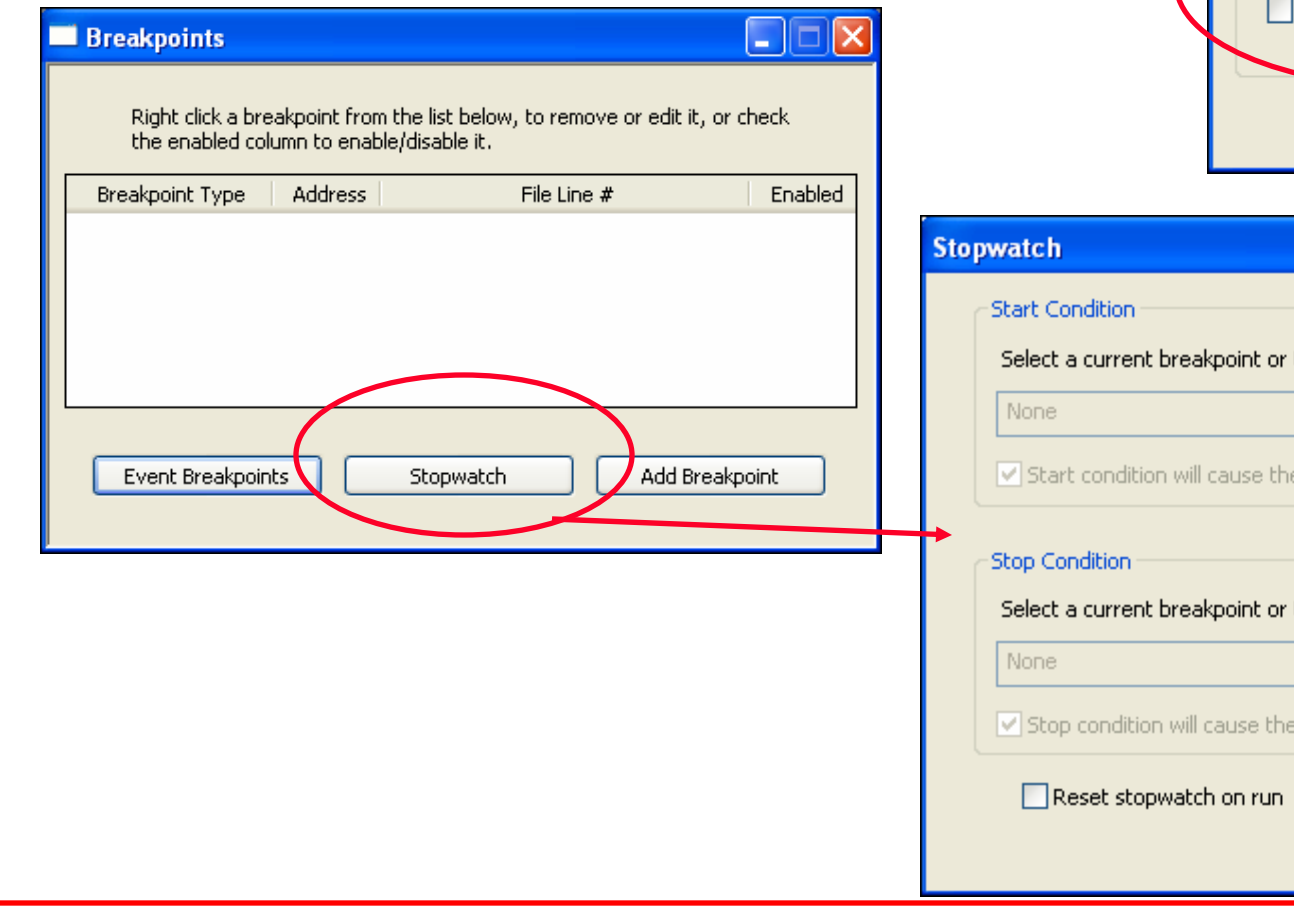

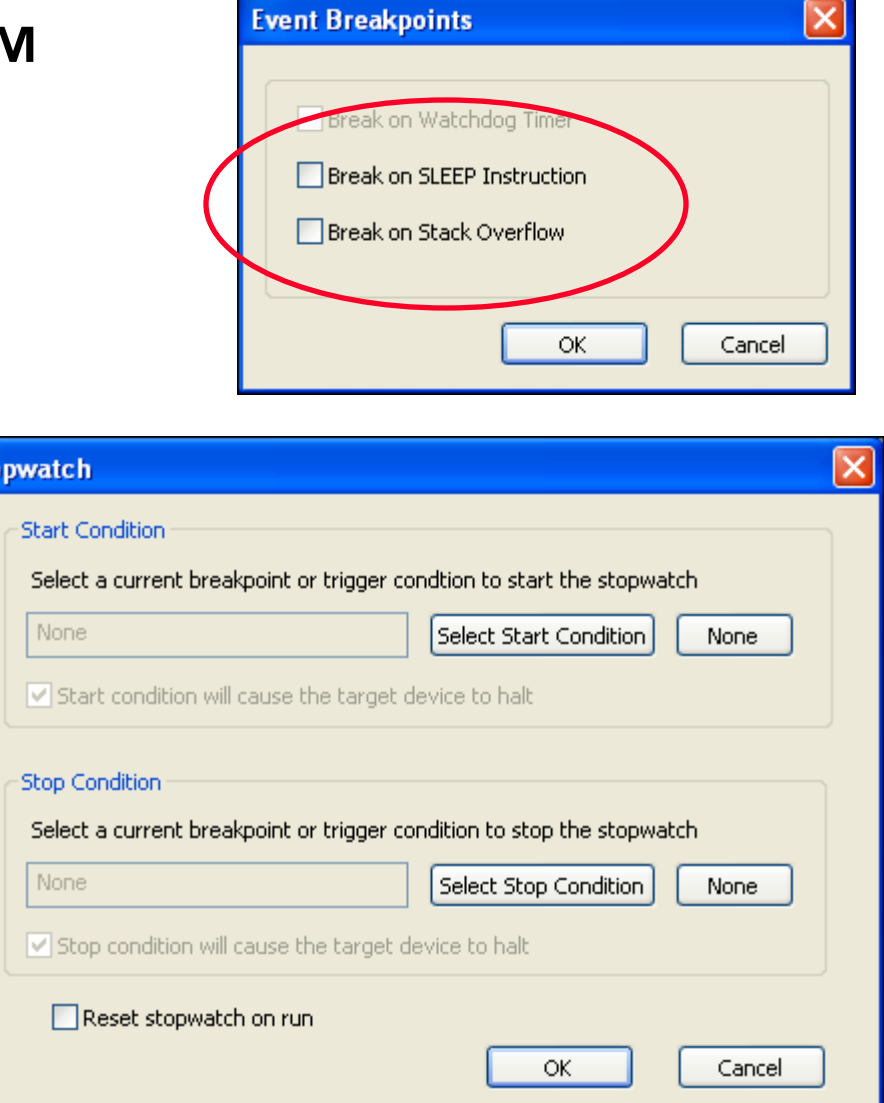

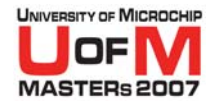

### **• dsPIC<sup>®</sup> DSC has a somewhat different approach**

- − Combinations
- Different busses
- 2 passcounts

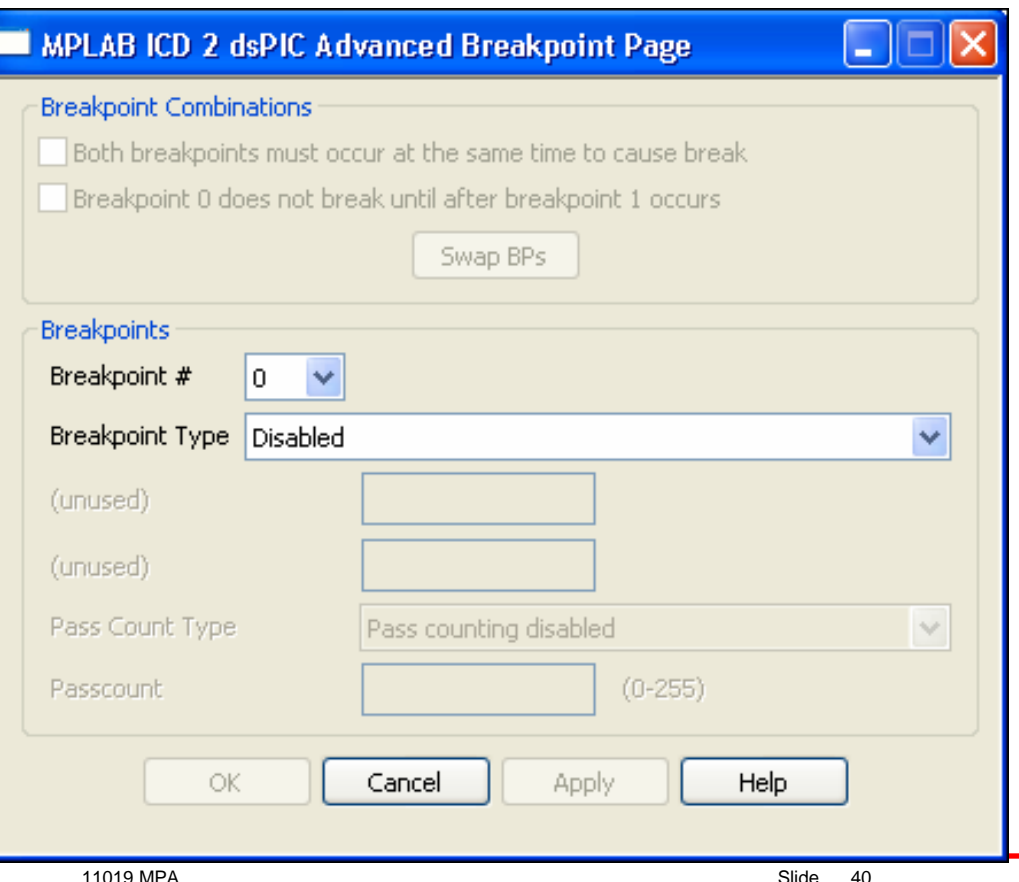

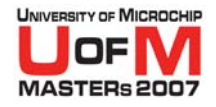

#### O **MPLAB ® REAL ICE™In-Circuit Emulator**

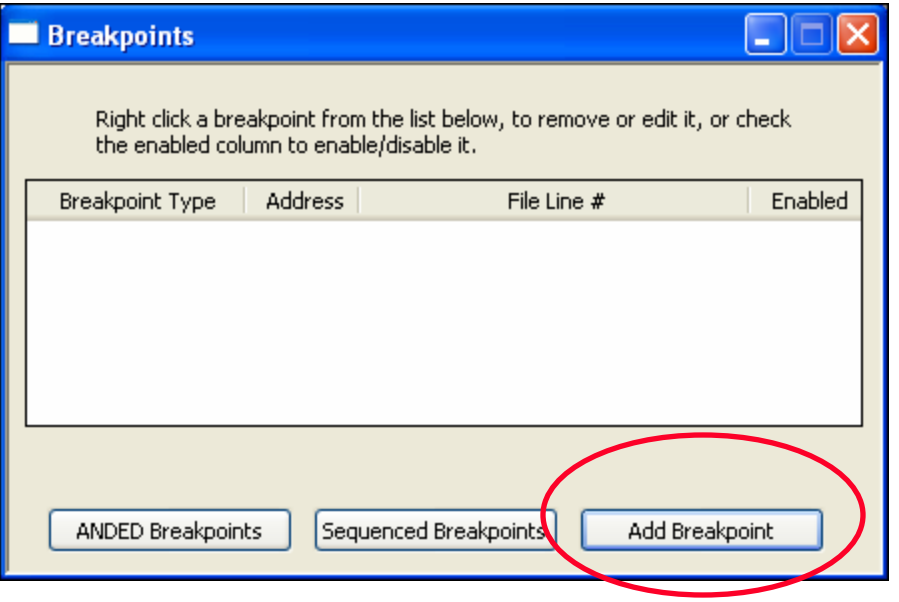

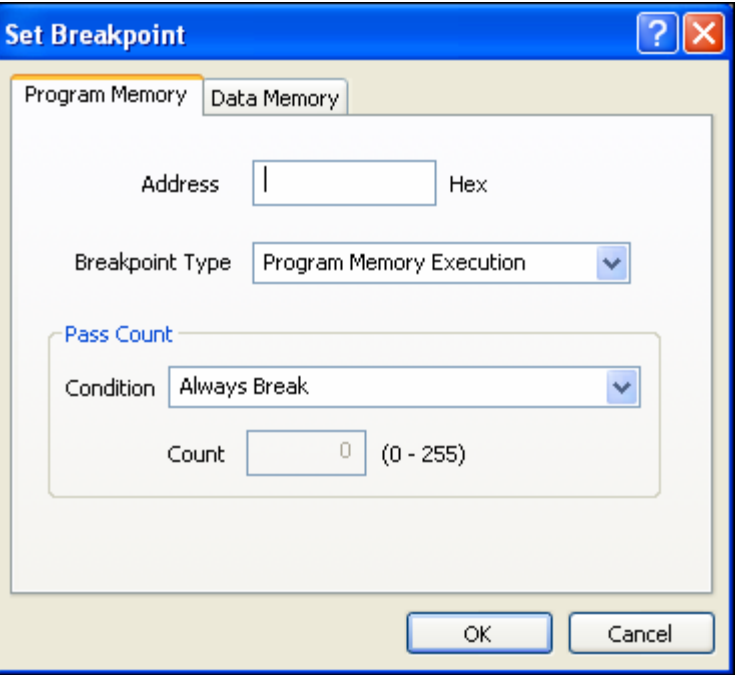

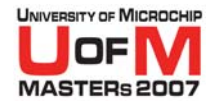

#### O **MPLAB ® REAL ICE™In-Circuit Emulator**

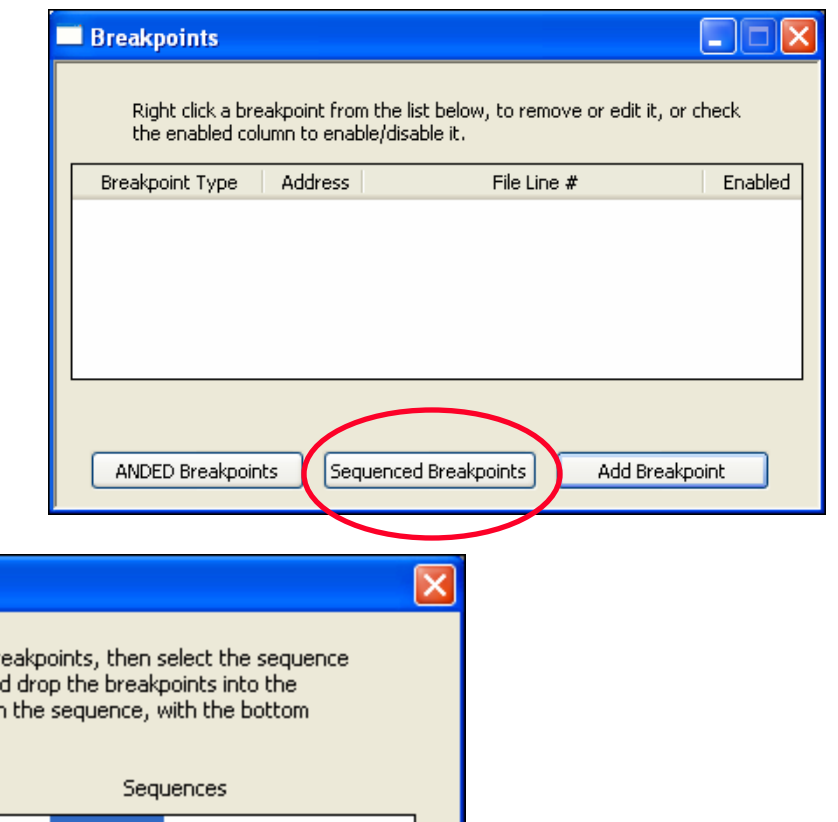

#### **Sequenced Breakpoints**

To Add a breakpoint to a sequence, select the breakpoint from the list of available br and click the Add button. To change the order of breakpoints in a sequence, drag an desired order. Sequence order is determined by top to bottom order of breakpoints in breakpoint occurring first and the top breakpoint occurring last.

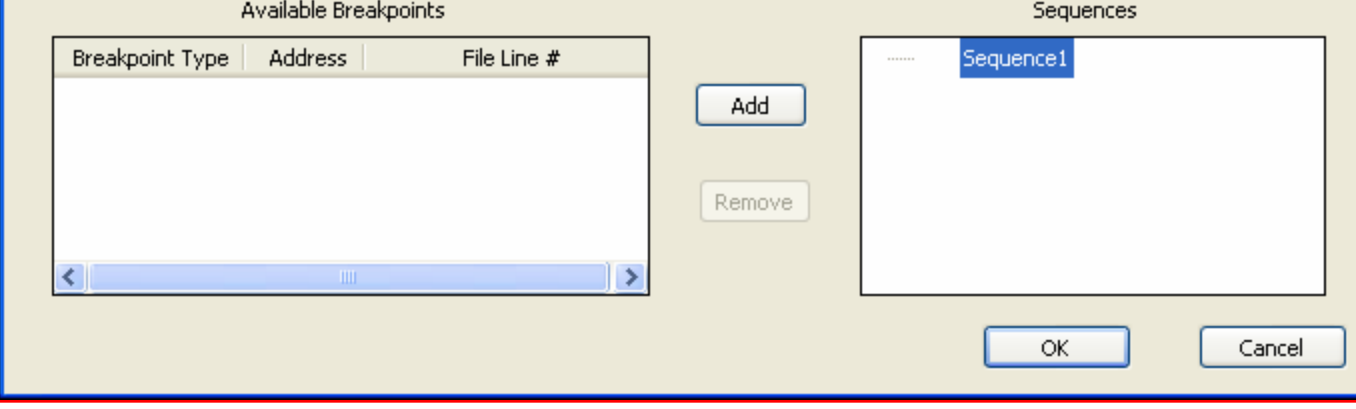

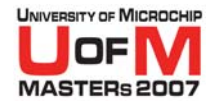

#### O **MPLAB ® REAL ICE™In-Circuit Emulator**

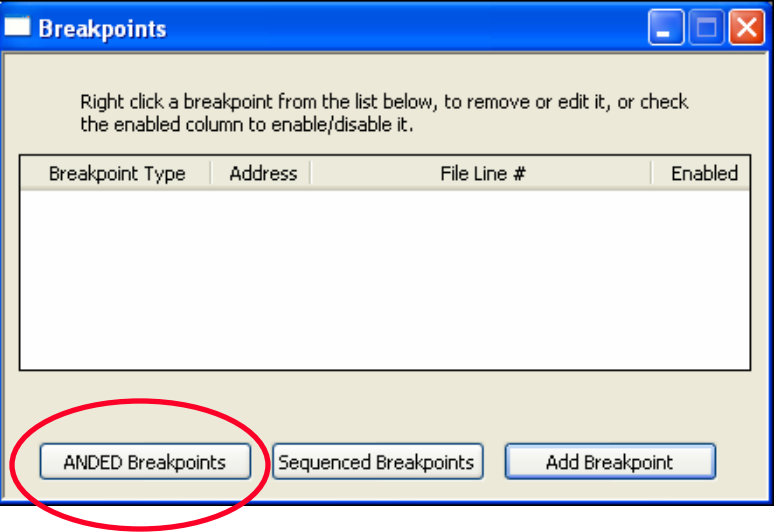

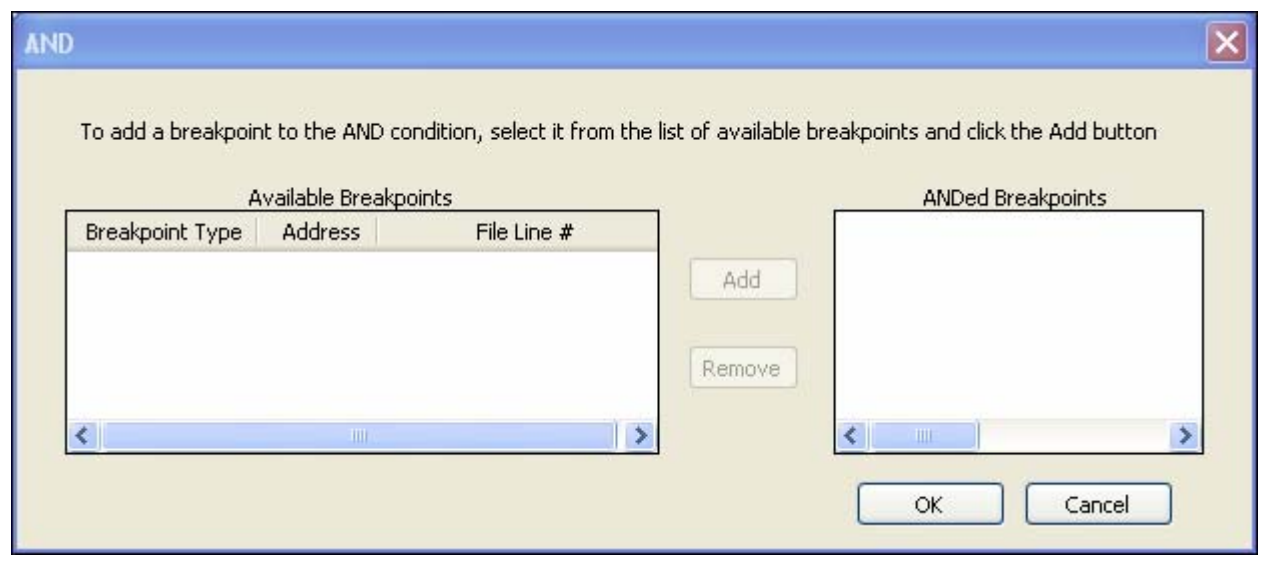

© 2007 Microchip Technology Incorporated. All Rights Reserved. 1101 1101 MPA Slide 43

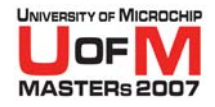

### **• PIC24 and dsPIC33 have all the features of both**

−Tabbed presentation

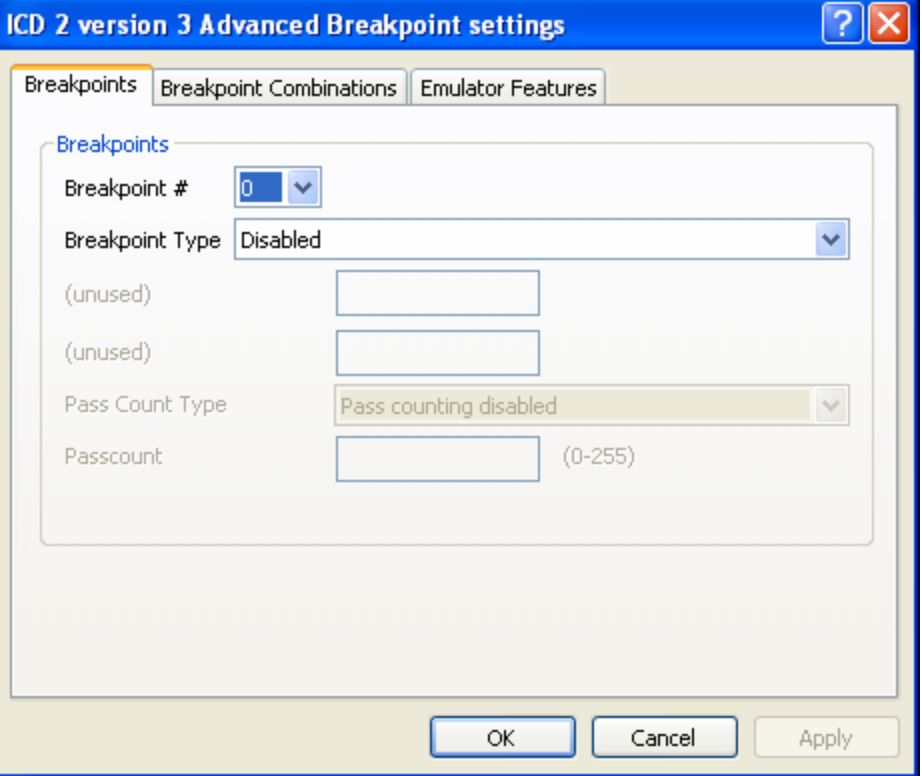

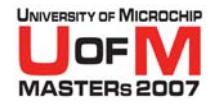

### **• PIC24 and dsPIC33 have all the features of both**

−Tabbed presentation

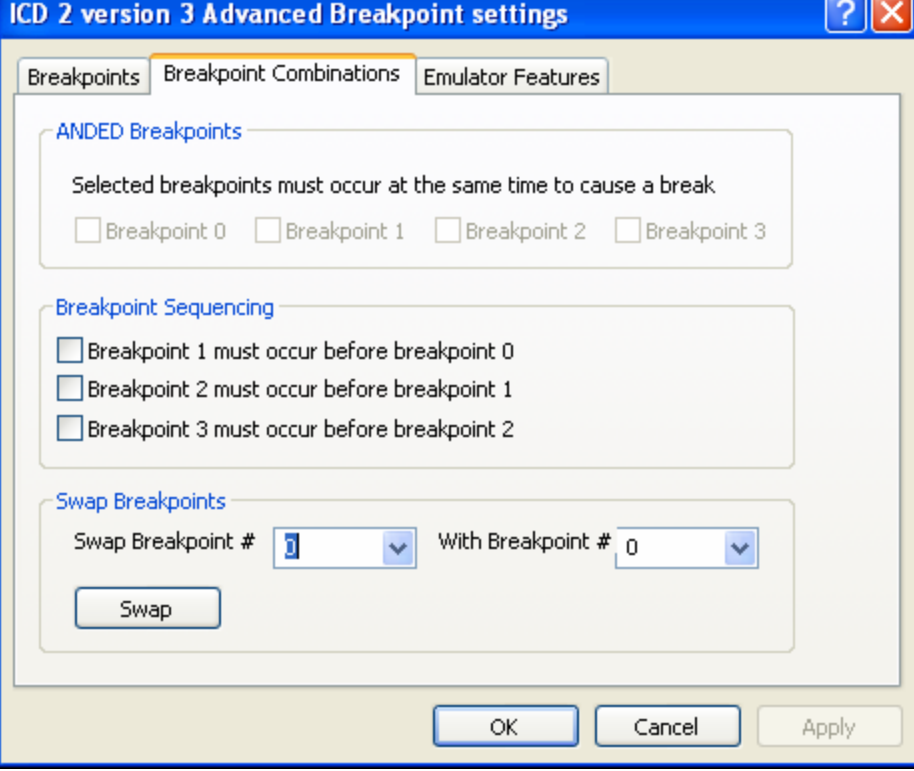

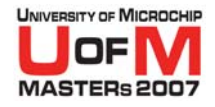

### **• PIC24 and dsPIC33 have all the features of both**

−Tabbed presentation

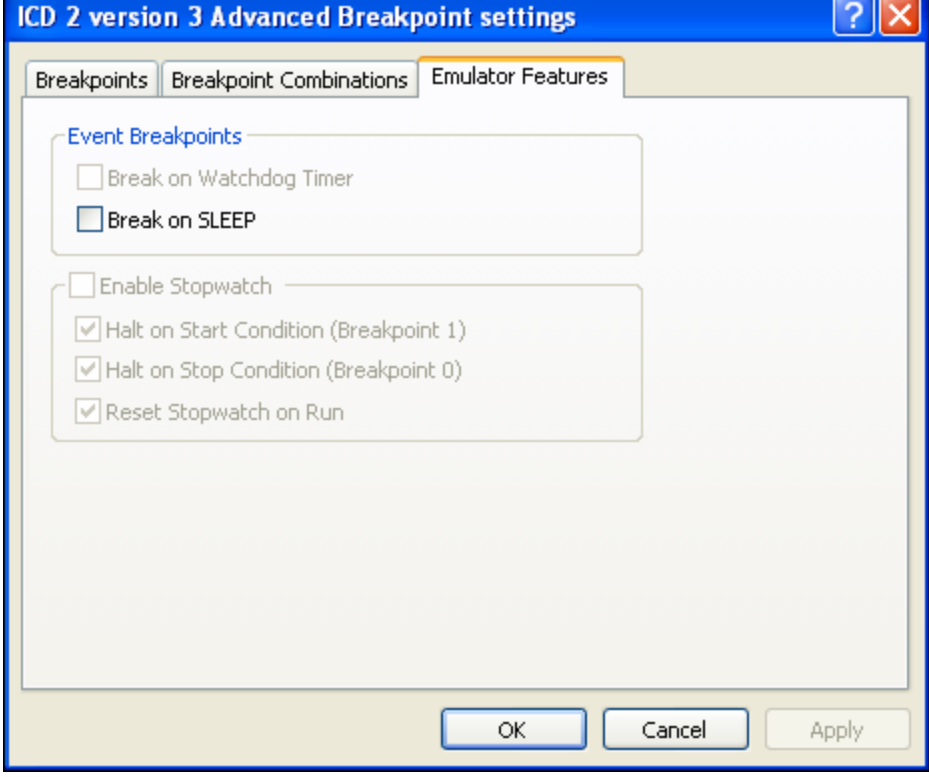

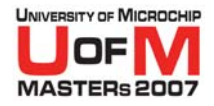

#### O **MPLAB ® REAL ICE™In-Circuit Emulator**

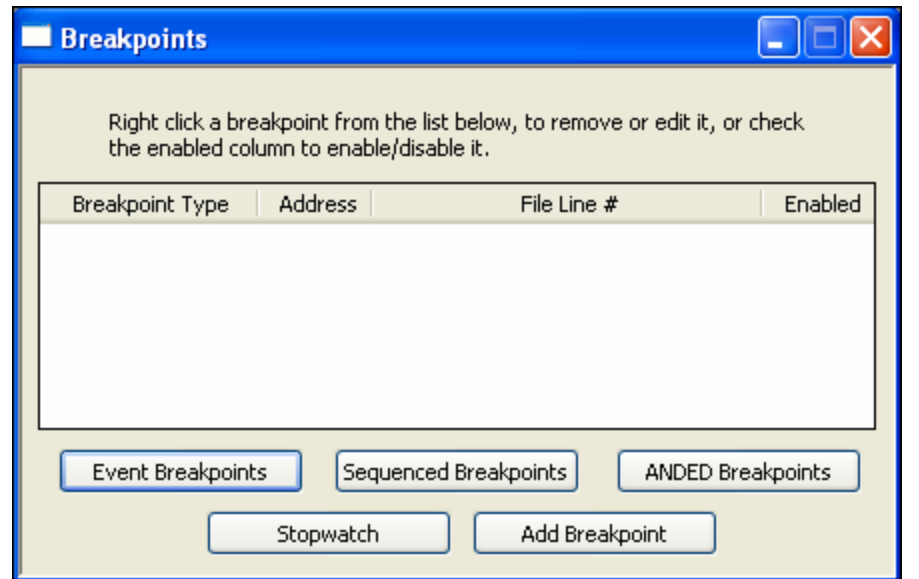

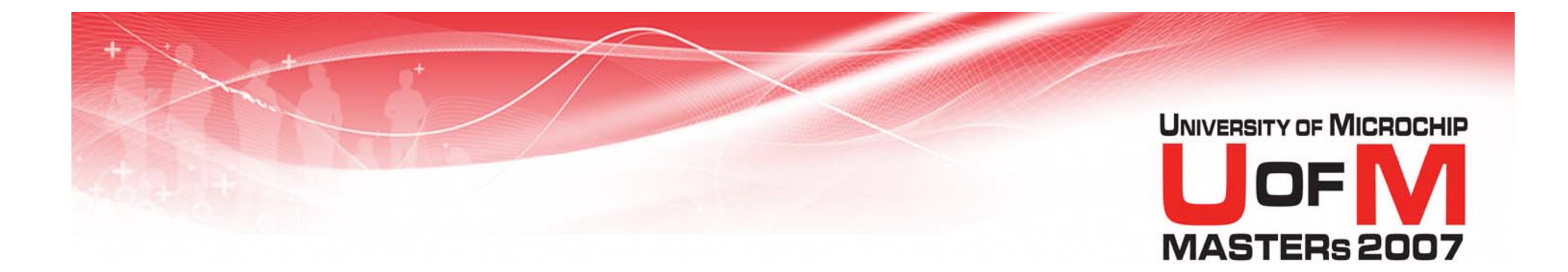

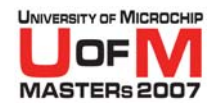

- O **The BDM means that at some level all the Debug Tools have the same functionality**
- O**So why choose one tool over any other?**
- O **Price is usually the first discriminating criteria used!**
	- −These prices were pulled from the Microchip Web page. They may be different today, and ARE different here at MASTERs!

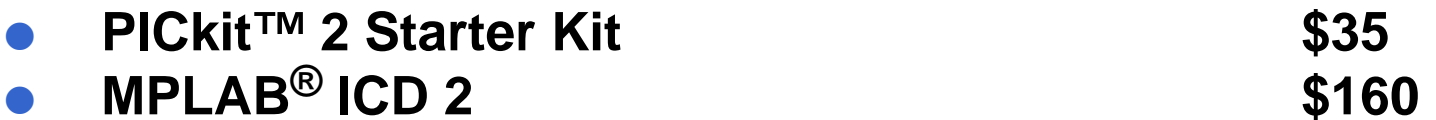

O**MPLAB REAL ICE™ In-Circuit Emulator \$500**

# **• There MUST be a reason for these price differences!**

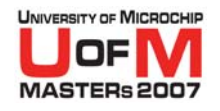

#### O **Let's start by looking at communications**

- − PICkit™ 2 Starter Kit
	- O **Uses full speed USB, Human Interface Device**
		- −No special driver needed
		- Packets limited to 64 bytes
- − MPLAB® ICD 2

#### O**Uses full speed USB, Custom Bulk Device**

- Special Microchip driver needed
- Large packets allowed

#### −MPLAB REAL ICE™ In-Circuit Emulator

- O **Uses high speed USB, Custom Bulk Device**
	- Special Microchip driver needed
	- Large packets allowed

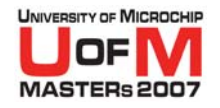

#### **• Next let's examine on board resources**

PICkit™ 2 Starter Kit

#### O **PIC18F2550**

−32K Flash, 4K RAM, 48 MHz

#### − MPLAB® ICD 2

#### O **PIC16F877**

- −8K Flash, .5K RAM, 20 MHz
- MPLAB REAL ICE™ In-Circuit Emulator

#### O **dsPIC30F6014A**

−48K Flash, 10K RAM, 120 MHz

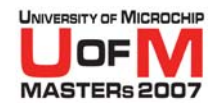

#### **• Supported Parts**

- PICkit™ 2 Starter Kit
	- O **About 40 selected PIC10, PIC12, PIC16 and PIC18 devices**
	- **More being added slowly**
- − MPLAB® ICD 2
	- O **All PIC10F, PIC12F, PIC16F, PIC18F, PIC24F, dsPIC30Fand dsPIC33F devices**
- MPLAB REAL ICE™ In-Circuit Emulator
	- O **All PIC18F, PIC24F, dsPIC30F and dsPIC33F devices**
	- O**PIC10F, PIC12F and PIC16F coming soon**

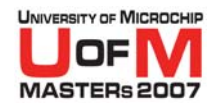

# O **PICkit™ 2 Starter Kit specifics**

- Very inexpensive
- Limited part support
- $-$  Works with MPLAB<sup>®</sup> IDE or standalone
- Slow
- No protection on clock, data and MCLR lines

#### **• Cross-talk interference, etc.**

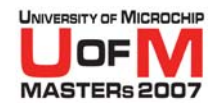

## O **MPLAB ® ICD 2 specifics**

- Medium price
- −- Supports everything
- Tons of line protection
- Tons of software protection
	- O **Code protect, invalid config fields, power checks, etc.**

#### Mature tool, not many kinks left

Technology getting old; questionable debugging capability for newer, larger faster devices

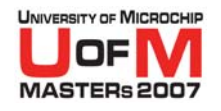

#### O**MPLAB ® REAL ICE™ In-Circuit Emulator**

- − $-$  Pricey, but value is there
- −- No support for PIC10, PIC12, or PIC16 yet but will be there soon
- −**Hot pluggable!**
- − **Real time data watch!**
	- OCombines very nicely with Data Monitor and Control Interface plugging
- − **Instrumented trace!**
- −**Long cable option!**
- −Good line protection
- −A lot of the software protection still to come, but will be there eventually
- −Technology new so the tool will be useable for many years to come

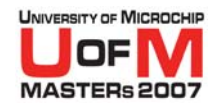

### **• So which tool do you use?**

- Depends on your needs and budget
- −- Some customers will buy one or two MPLAB® REAL ICE™ In-Circuit Emulator tools for the lab and MPLAB ICD 2 tools for each engineer's desk
- $-$  If you are debugging a high speed data intensive application, MPLAB REAL ICE In-Circuit Emulator is probably the way to go

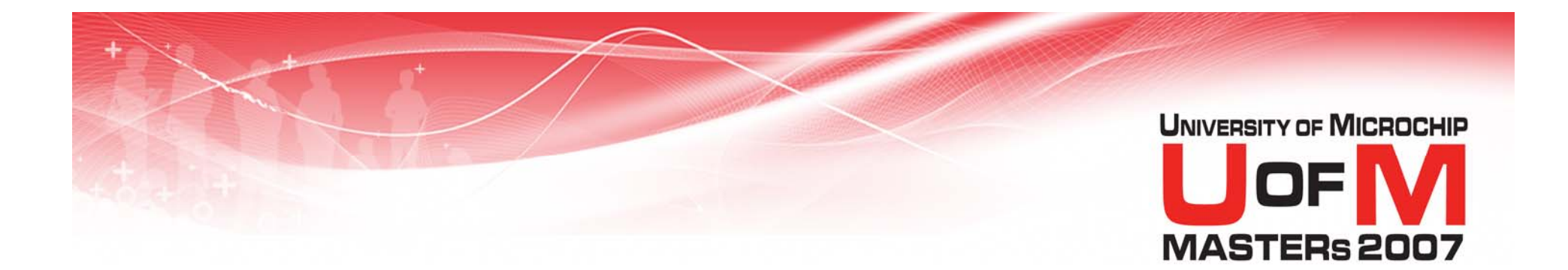

# **Odds and Ends**

© 2007 Microchip Technology Incorporated. All Rights Reserved. 1101 1101 MPA Slide 57

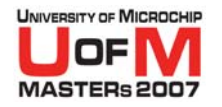

# **Odds and Ends**

#### **• None of the tools can perform a Power-On-Reset**

- −- PICkit 2 Starter Kit can provide power up to 50mA from the USB bus
- − MPLAB  ${}^{\circledR}$  ICD 2 can provide power up to 250mA, but not from the USB bus
- MPLAB REAL ICE™ In-Circuit Emulator will not provide target power
- − Microchip recommends that the target provide its own power

© 2007 Microchip Technology Incorporated. All Rights Reserved. 1101 11019 MPA Slide 58

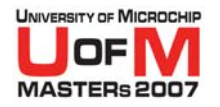

# **Odds and Ends**

- O Forums are a great place to look for help
	- http://forum.microchip.com/

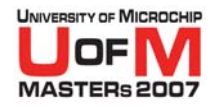

# **Trademarks**

The Microchip name and logo, the Microchip logo, Accuron, dsPIC, KeeLog, KeeLog logo, microlD, MPLAB, PIC, PICmicro, PICSTART, PRO MATE, rfPIC and SmartShunt are registered trademarks of Microchip Technology Incorporated i

AmpLab, FilterLab, Linear Active Thermistor, Migratable Memory, MXDEV, MXLAB, SEEVAL, SmartSensor and The Embedded Control Solutions Company are registered trademarks of Microchip Technology Incorporated in the U.S.A.

Analog-for-the-Digital Age, Application Maestro, CodeGuard, dsPICDEM, dsPICDEM.net, dsPICworks, ECAN, ECONOMONITOR, FanSense, FlexROM, fuzzyLAB, In-Circuit Serial Programming, ICSP, ICEPIC, Mindi, MiWi, MPASM, MPLAB Certif

SQTP is a service mark of Microchip Technology Incorporated in the U.S.A.

All other trademarks mentioned herein are property of their respective companies.